## **ファミリーマートでのお支払いの流れ**

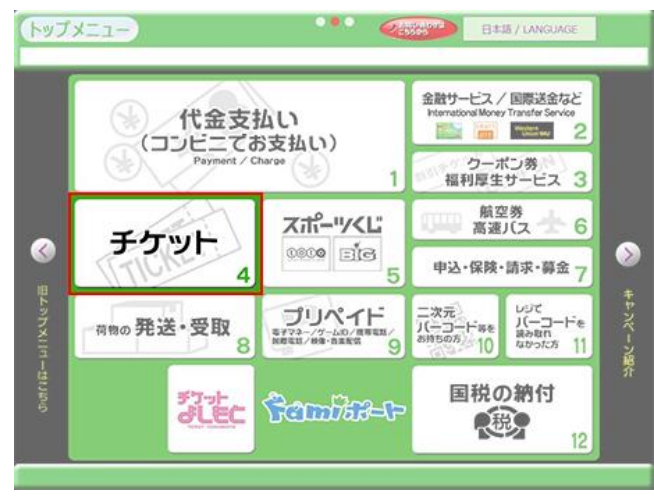

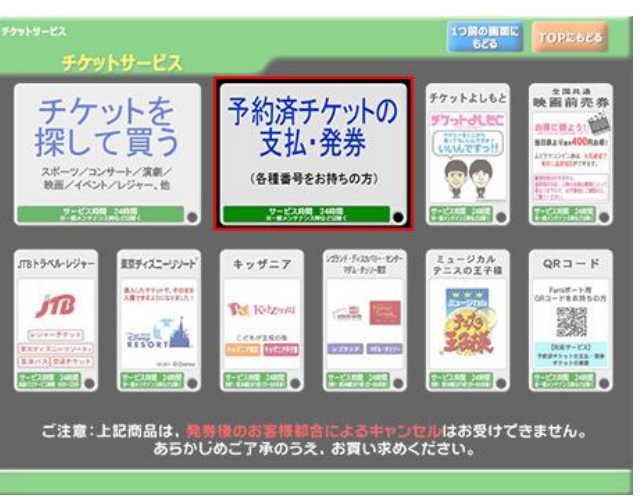

## ① 「チケット」をタッチ ② 「予約済チケットの支払・発券」をタッチ

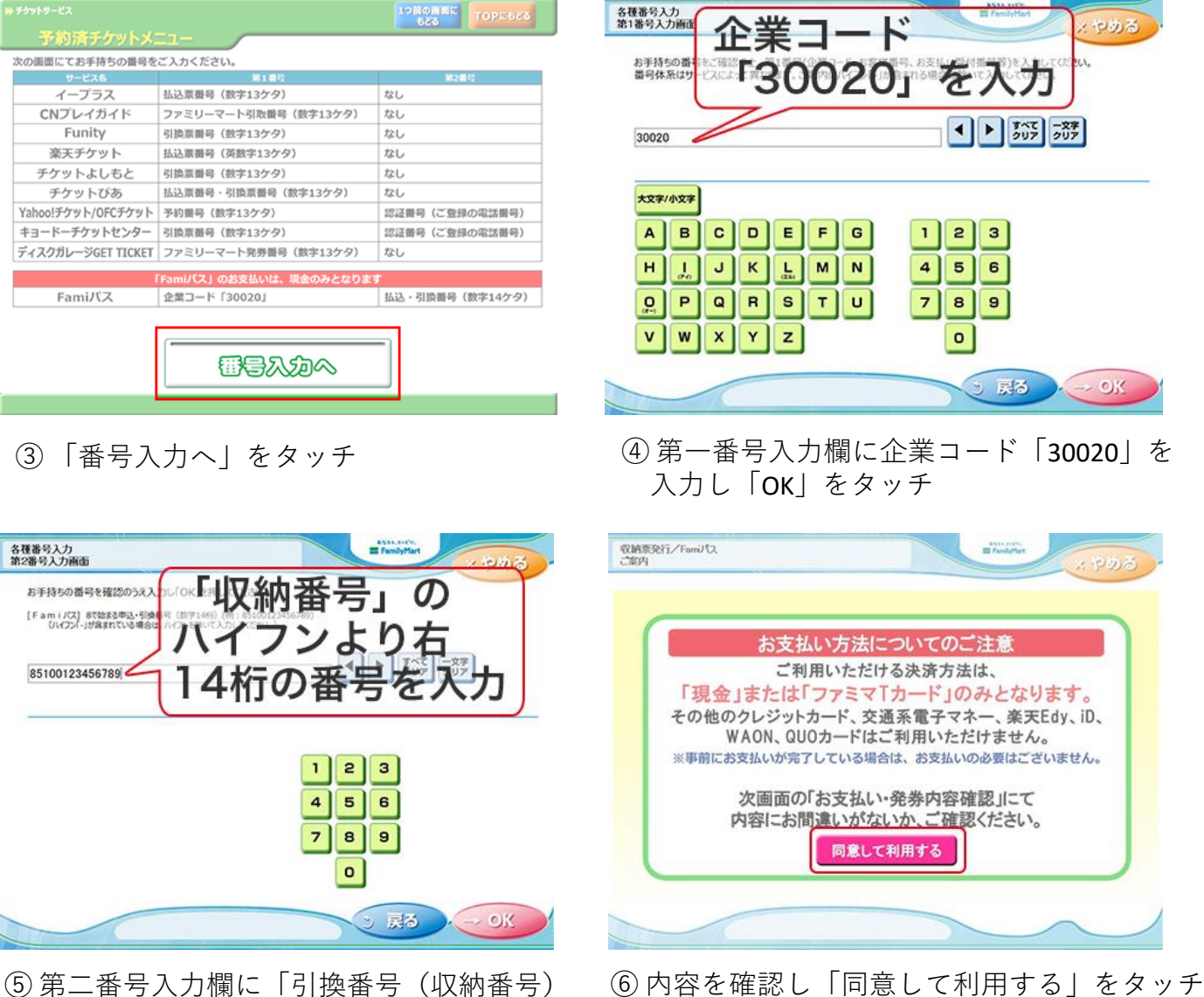

の14桁」を入力し「OK」をタッチ

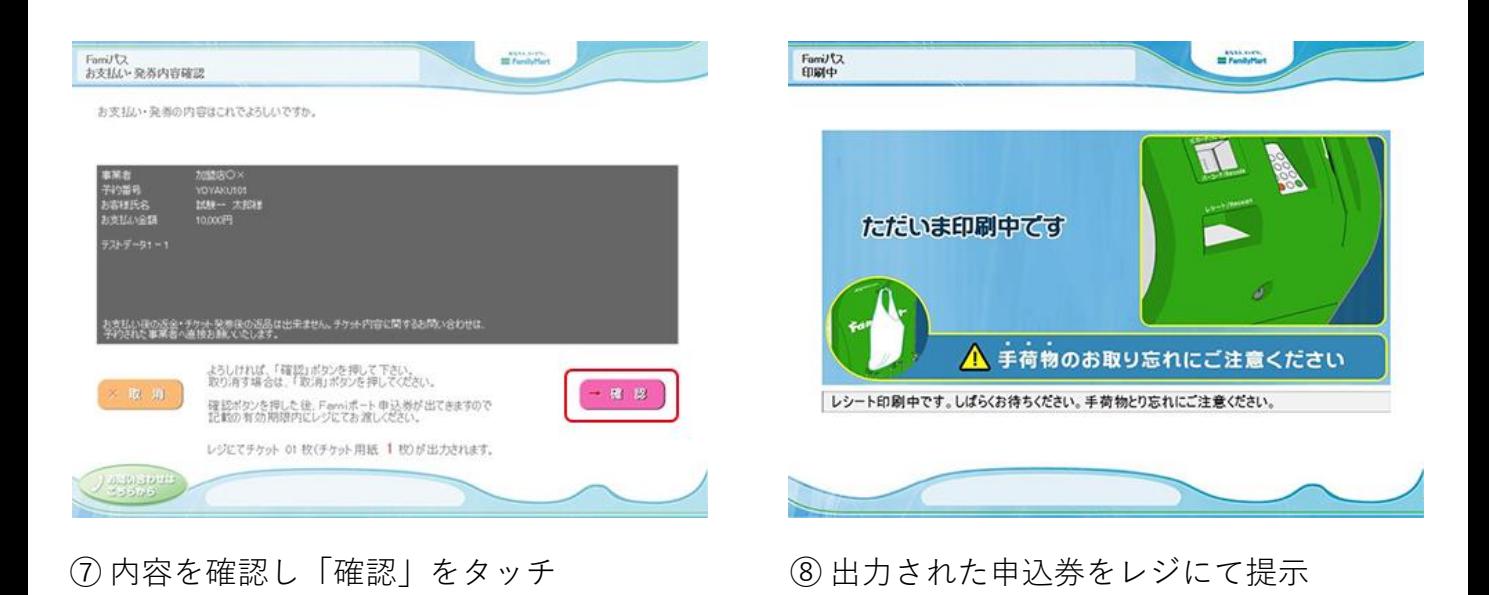

**申込券をレジで提示**し、現金にてお支払いください。 チケットと領収書が発行されますので、大切に保管してください。 ※**申込券の有効時間は30分間**となっておりますので、お早めにお支払いください。 ※お支払い後の変更、払い戻しはできません。

お引き取り方法(WEBサイト) https://www.paygent.co.jp/payment\_service/way\_to\_pay/cvs/familymart/